## **Importing DDS XML**

You can also import already existing DDS models in XML format. The imported model does not contain the diagrams associated with the models. You can use modeling tool diagram initialization to make and customize your diagrams very easily however.

To import DDS models in XML format

- 1. From the [main menu](https://docs.nomagic.com/display/MD2021xR2/Understanding+the+user+interface), select **Tools** > **DDS** > **Import DDS XML.**
- 2. In the **Select DDS XML file** dialog, select the DDS XML file.
- 3. Click **Import DDS**.
- 4. In the opened **Select Package** dialog, select the Package from the model wherein the file will be imported. The model defined in the XML is imported. As example see the figure below.

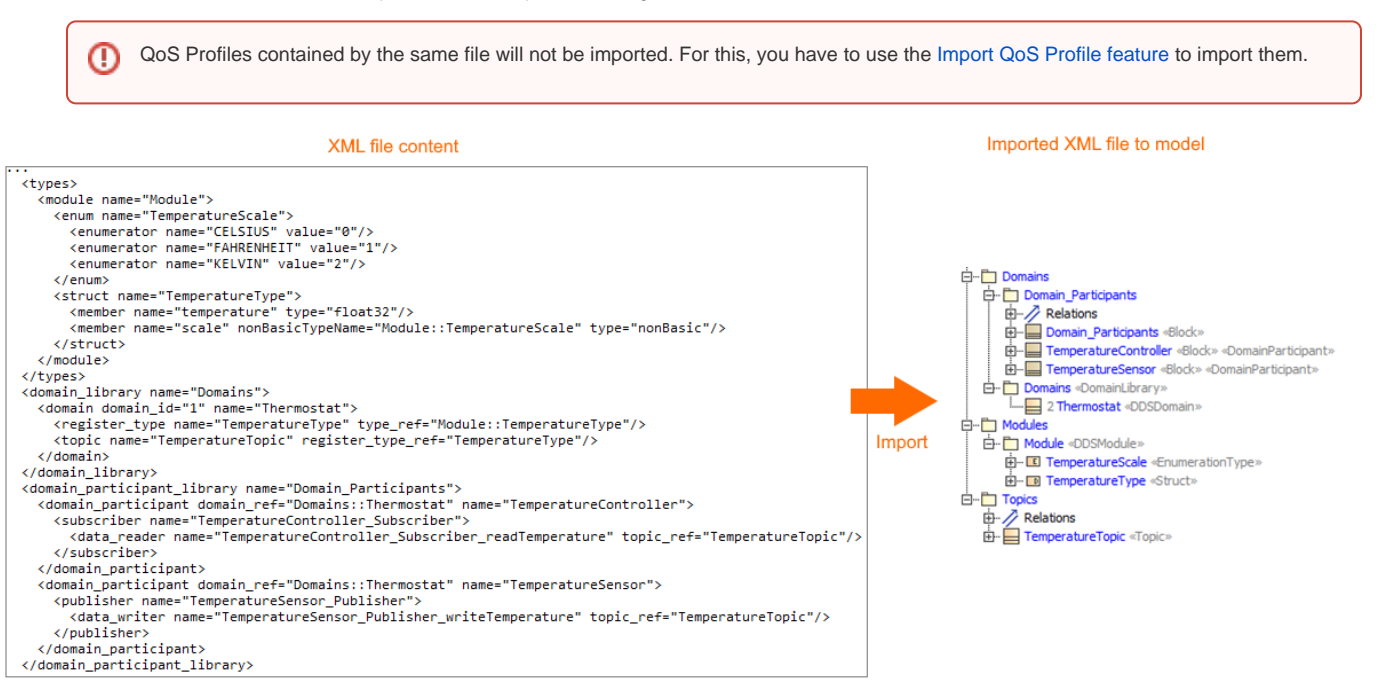

The XML file content imported into model.